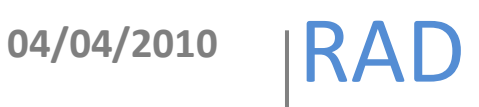

# Instalación de DSpace en CentOS 5.3

## Elaboró: Rodolfo González Romero

El documento es una guía práctica para la instalación de DSpace en CentOS

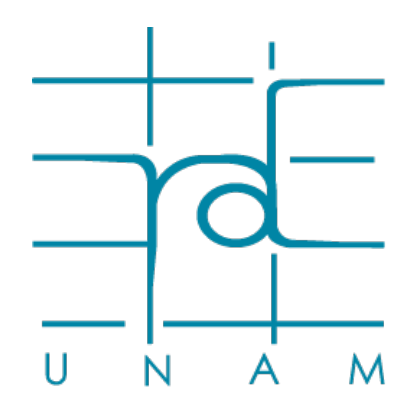

**www.rad.unam.mx**

### Contenido

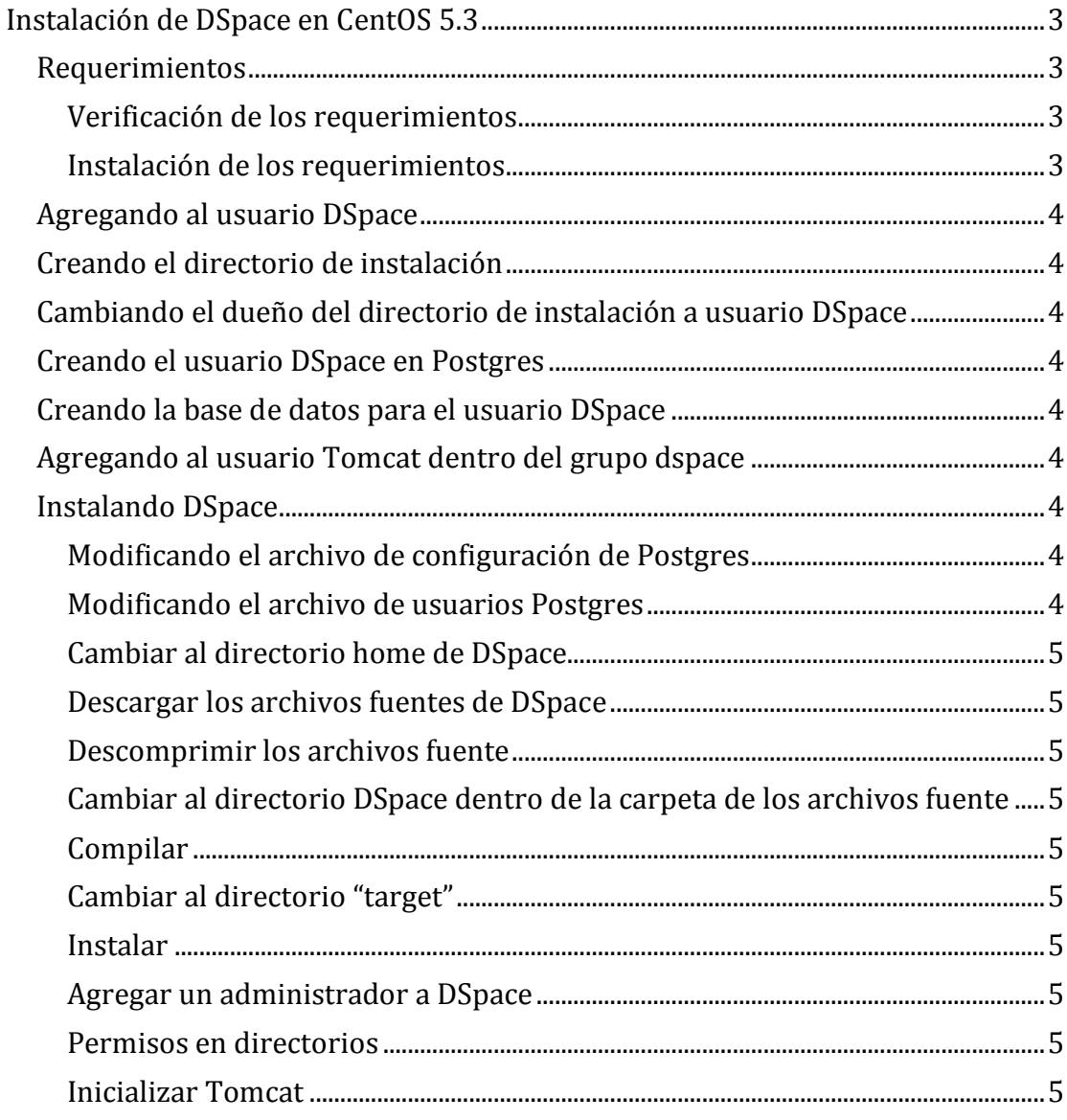

#### <span id="page-2-0"></span>**Instalación de DSpace en CentOS 5.3**

#### <span id="page-2-1"></span>**Requerimientos**

La instalación de DSpace requiere de los siguientes paquetes:

- 1. Tomcat
- 2. Postgresql
- 3. Apache Ant
- 4. Apache Maven
- 5. Java

<span id="page-2-2"></span>**Verificación de los requerimientos**

Comprobar que están instalados:

```
sudo service tomcat6 status
sudo service postgresql-8.3 status
java –version
ant –version
mvn –version
```
#### <span id="page-2-3"></span>**Instalación de los requerimientos**

sudo yum install tomcat5 tomcat5-admin-webapps tomcat5-common-lib tomcat5-server-lib tomcat5-servlet-2.4-api tomcat5-webapps

sudo yum install ant ant-apache-regexp

sudo yum install postgresql-server

\*En el caso de maven es necesario la instalación manual del paquete

cd /usr/local

sudo wget- [c http://apache.siamwebhosting.com/maven/binaries/apache-maven-2.2.1-bin.zip](http://apache.siamwebhosting.com/maven/binaries/apache-maven-2.2.1-bin.zip)

sudo unzip apache-maven-2.2.1-bin.zip

ln -s apache-maven-2.0.9 maven

#### Agregar al archivo .bash\_profile

export M2\_HOME=/usr/local/apache-maven-2.2.1 export M2=\$M2\_HOME/bin export PATH=\$M2:\$PATH export JAVA\_HOME=/usr/lib/jvm/java-1.6.0-openjdk-1.6.0.0/

#### Red de Acervos Digitales 4 **Instalación de DSpace en CentOS 5.3**

#### <span id="page-3-0"></span>**Agregando al usuario DSpace**

sudo adduser –m dspace

sudo passwd dspace

#### <span id="page-3-1"></span>**Creando el directorio de instalación**

sudo mkdir /user/local/dspace

#### <span id="page-3-2"></span>**Cambiando el dueño del directorio de instalación a usuario DSpace**

sudo chown dspace.dspace /dspace

#### <span id="page-3-3"></span>**Creando el usuario DSpace en Postgres**

sudo –u postgres createuser –d –A –P dspace

#### <span id="page-3-4"></span>**Creando la base de datos para el usuario DSpace**

sudo –u dspace createdb –E UNICODE dspace

#### <span id="page-3-5"></span>**Agregando al usuario Tomcat dentro del grupo dspace**

sudo adduser tomcat dspace

#### <span id="page-3-6"></span>**Instalando DSpace**

su – dspace

#### <span id="page-3-7"></span>**Modificando el archivo de configuración de Postgres**

sudo vi /var/lib/pgsql/data/postgresql.conf

*descomentar la linea:*

listen\_addresses = 'localhost'

#### <span id="page-3-8"></span>**Modificando el archivo de usuarios Postgres**

sudo vi /var/lib/pgsql/data/pg\_hba.conf

*modificar:*

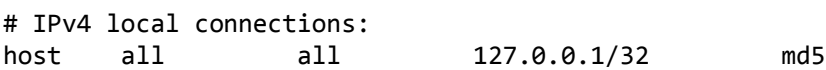

<span id="page-4-0"></span>**Cambiar al directorio home de DSpace**

cd

<span id="page-4-1"></span>**Descargar los archivos fuentes de DSpace**

wget –c [http://nchc.dl.sourceforge.net/sourceforge/dspace/dspace-](http://nchc.dl.sourceforge.net/sourceforge/dspace/dspace-1.5.2-src-release.zip)[1.5.2-src-release.zip](http://nchc.dl.sourceforge.net/sourceforge/dspace/dspace-1.5.2-src-release.zip)

<span id="page-4-2"></span>**Descomprimir los archivos fuente**

unzip dspace-1.5.2-src-release.zip

<span id="page-4-3"></span>**Cambiar al directorio DSpace dentro de la carpeta de los archivos fuente[1](#page-4-10)**

cd [dspace-src]/dspace

#### <span id="page-4-4"></span>**Compilar**

mvn package

<span id="page-4-5"></span>**Cambiar al directorio "target"**

cd [dspace-src]/dspace/target/dspace-1.5.2-build.dir

#### <span id="page-4-6"></span>**Instalar**

and fresh\_install

#### <span id="page-4-7"></span>**Agregar un administrador a DSpace**

sh /opt/dspace/bin/create-administrator

<span id="page-4-8"></span>**Permisos en directorios**

Cambiar los permisos de grupo para las carpetas */opt/dspace/assetsore* y */opt/dspace/upload*

sudo chmod 771 /opt/dspace/assetsore /opt/dspace/upload

<span id="page-4-9"></span>**Inicializar Tomcat**

sudo service tomcat6 start

<span id="page-4-10"></span> <sup>1</sup> *[dspace-src]* se utiliza como referencia al directorio de los archivos fuente de DSpace